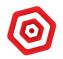

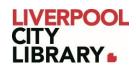

# **Clarity English: Tense Buster**

Tense Buster helps learners improve their understanding of thirty-three (33) key grammar areas at five levels. This helps you improve your English reading, writing, speaking, and listening.

From Elementary to Advanced, you will learn the rules, practice, and apply your new skills.

Please note that Tense Buster should be used on a computer or a phone that has a microphone to do some activities.

## Logging in

To access <u>Tense Buster</u>, click on the link and provide your membership number (from your card, starting with 2000, or if you signed up online, your member number starting with C).

| Please enter your library card number or ID: |  |  |  |  |
|----------------------------------------------|--|--|--|--|
| Library card number or ID                    |  |  |  |  |
| Start                                        |  |  |  |  |
|                                              |  |  |  |  |

The first time you use Tense Buster, you can register yourself and sign in to keep track of your progress. You can also choose to just continue as a guest if you do not want to track your progress.

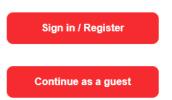

As Tense Buster is by Clarity English, you can use your sign-in across all the other Clarity English products.

| Sign in with your ClarityEnglish account. |                                             |  |  |  |
|-------------------------------------------|---------------------------------------------|--|--|--|
| Email                                     |                                             |  |  |  |
| Password                                  | 0                                           |  |  |  |
|                                           | Forgot your password?<br>Create an account. |  |  |  |
| Back                                      | Sign in                                     |  |  |  |

Select Create an account the first time and fill in your email and create a password. You will need to enter the password twice.

| Create your ClarityEnglish account here. |          |  |  |
|------------------------------------------|----------|--|--|
| Email                                    |          |  |  |
| Password                                 |          |  |  |
| Confirm password                         |          |  |  |
|                                          |          |  |  |
| Cancel                                   | Register |  |  |

It will then allow you to sign in with that login.

# Level test

The first time you log into Tense Buster, you have the chance to take a test to tell you what level of skill you are already at.

| Take a level test | Start now! |
|-------------------|------------|
|                   |            |

Click on 'Take a level test' to do the test, or if you know your level already, click on 'Start now'.

## Home page

Once signed in, the page will open to the different levels. Start at whichever level you are comfortable with.

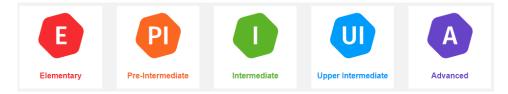

#### Starting a course

When you click on a level, it gives you a list of lessons.

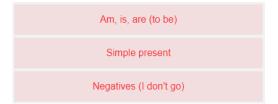

It will then open a list of activities to the right. It is usually easiest to start with the first, but you can skip an activity to complete it later.

| Introduction         |  |
|----------------------|--|
| The rule             |  |
| Practice: adjectives |  |

Click on the activity you want to do.

| We use am / is / are (the verb to be) every day. Put the words in the right place. |
|------------------------------------------------------------------------------------|
| I'm not name's are you is I'm aren't are she's                                     |
| 1. How are you?<br>fine, thanks!                                                   |
| 2. What your name?<br>My name is Mark.                                             |
| 3. Excuse me, you Hank Thomas?<br>No, I'm not. Sorry!                              |

Activities may change with each unit. Most involve choosing an answer, clicking on a word and dragging it to the right place, or typing the answer in. At the top of the page, you will see Marking, Start again, and Next.

| $\bigotimes$ | $\sim$      | $\triangleleft$ | $\triangleright$ |  |
|--------------|-------------|-----------------|------------------|--|
| Marking      | Start again | Previous        | Next             |  |

Start again resets all your answers without checking if they are right.

Marking tells you what you got wrong. If you made any mistakes, Start again will change to Try again. You can press that to keep the answers in place but move them around until you think you got them right. You can take as many tries as you need.

| 50% |        |         | 0% in this exer<br>⊗ Incorrect 4      |                                         | 2           | ×         |              |            |       |
|-----|--------|---------|---------------------------------------|-----------------------------------------|-------------|-----------|--------------|------------|-------|
| V   | Ve use | am / is | / are (the ve                         | rb to be) eve                           | ery day. Pi | ut the wo | rds in the r | ight place | ).    |
| L   |        | I'm not | name's                                | are you                                 | is          | l'm       | aren't       | are        | she's |
|     | €      |         | ow are you?<br>'m not fine,           | thanks!                                 |             |           |              |            |       |
|     | €      |         | hat <mark>is</mark> y<br>y name is Ma | our name?<br>ark.                       |             |           |              |            |       |
|     | €      |         | cuse me,                              | 1 A A A A A A A A A A A A A A A A A A A | lank Thor   | nas?      |              |            |       |

You can move to Next at any time, even if you did not get 100% correct.

You can leave the unit at any time by clicking the Home button in the top left corner. At first, it will take you to the unit activities, but if you keep clicking on the icon, it takes you all the way back to the first page. The first icon may be a shape with a letter inside it, changing with each level.

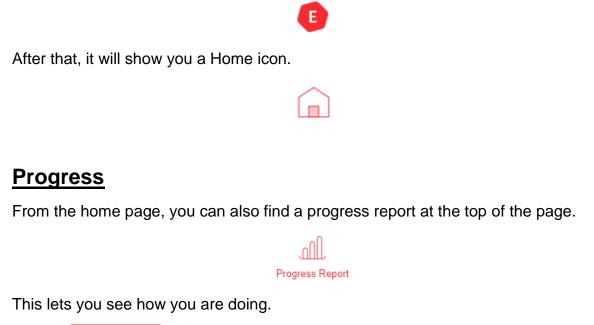

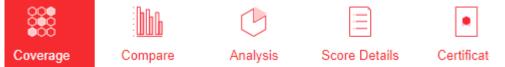

- Coverage tells you how much you have done.
- Compare shows how much you have done compared to other users around the world.
- Analysis tells you how much time you have spent.
- Score Details tells you how you went on the activities.
- Certificate lets you download a certificate to show you have completed all exercises in a level once you are finished.